## Corp サーバーの接続先確認方法(Windows)

## 吨

▲時計横の上記アイコンを右クリック

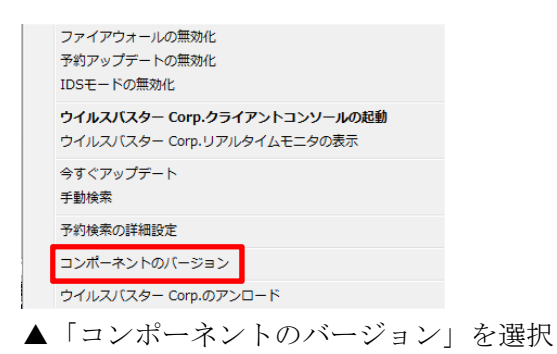

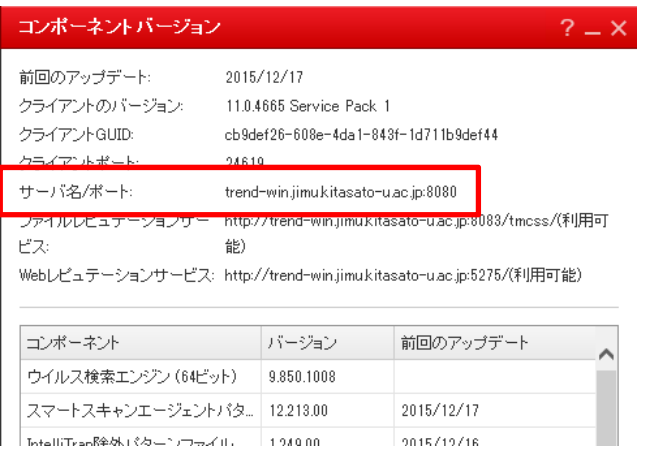

▲サーバー名が「trend-win.jimu.kitasato-u.ac.jp」以外の場合は、基盤センターの 取り扱いではありません。

Corp サーバーの接続先確認方法(mac)

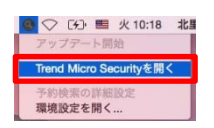

▲図に示すアイコンをクリック

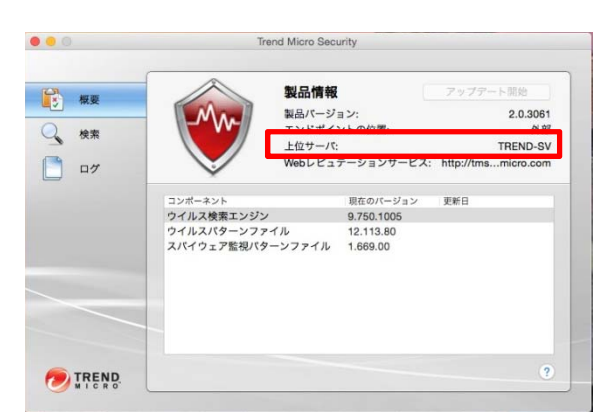

▲サーバー名が「TREND-SV」以外の場合は、基盤センターの取り扱いではありません。